Burmese

Chromebook အသုံးပြုပုံ အဆင့ျ 1- သင္မျ Chromebook ၏ ပလတျခဓါငျးကို ပါဝါပလကျပဓါကျထဲ ထိုးပွီး ကုနျပူတြာကို အားသွင်းပါ။

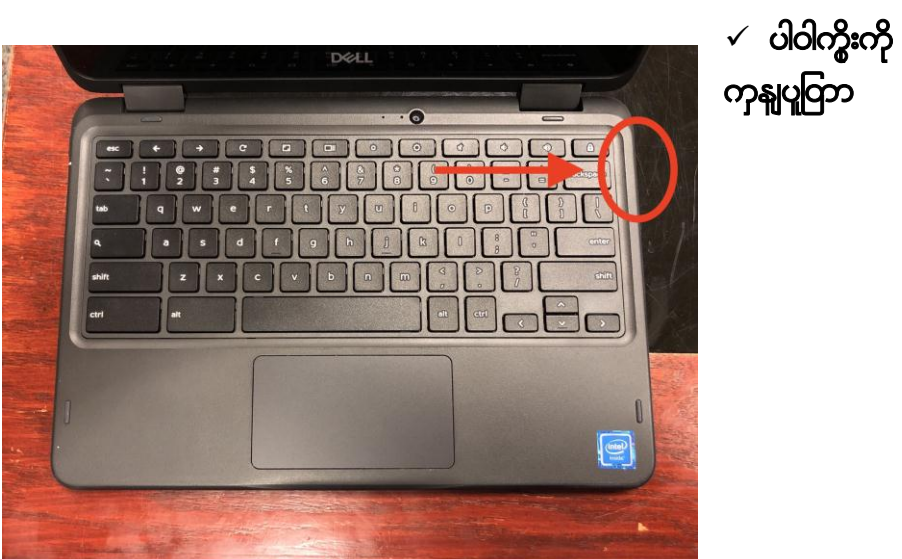

ဘာေဘကျအပဓါကျထဲ ထိုးပါ။

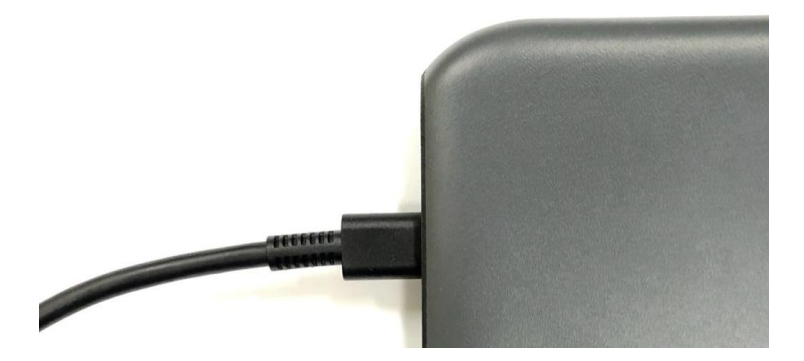

 $\checkmark$  ကွိုး၏ ကနြူတစျဇကျကို ပလတျပဓါကျထဲ ထိုးပါ။

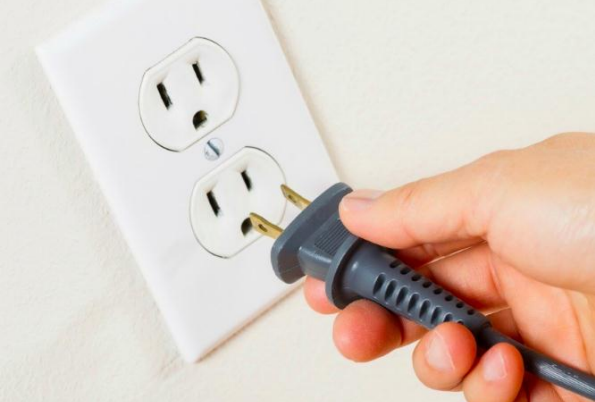

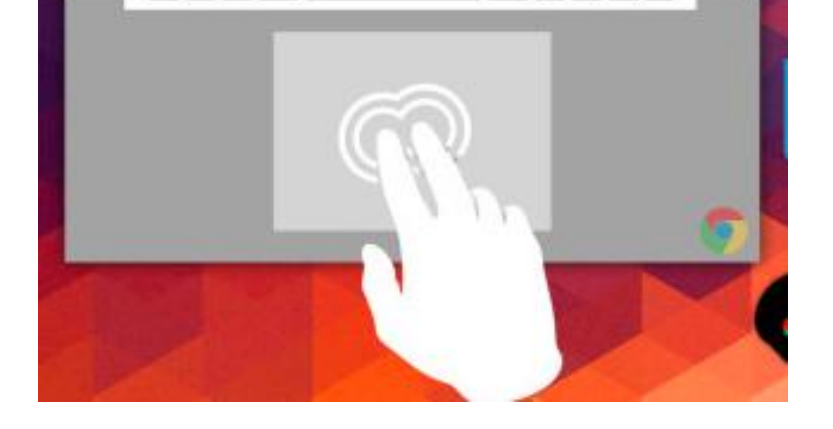

သင္ျလကျခြောငျးမာြးကို ရှ ့ပေါ။

 $\bullet$  $Q$  $\begin{array}{c|c|c|c|c} \hline \textbf{M} & \textbf{A} & \textbf{B} \end{array}$ - 6  $\mathbf{f}$ အဆင္ဖျ 3- စခရငျပဓါုတှငျ မွားကို ရှ ့ရေနျ လမျးညှ နျဘဓာငျကှကျတစျလြ ဓာကျ

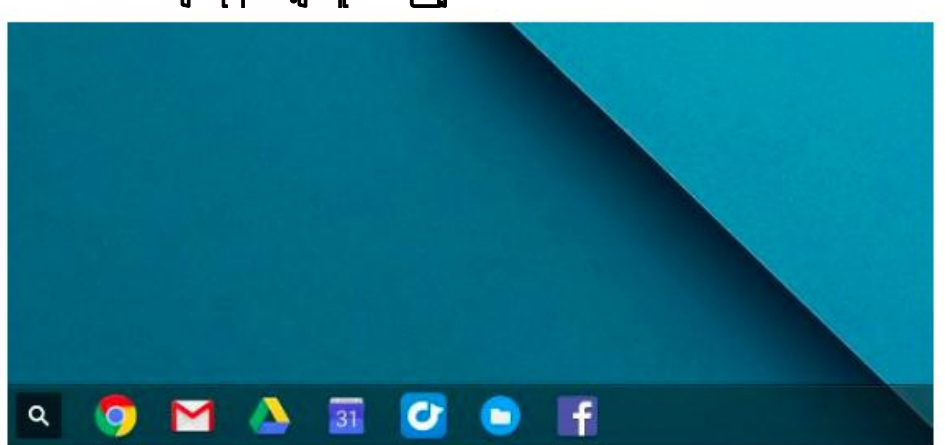

 $\checkmark$  သင္ဖု Chromebook ကို ဖှင့္ပျပွီးသညျန ္ပျ ပငျမစခရငျကို မွငျရပါမညျ။ အဓာကျပါပုံန ငျ့ တူပါသညျ။

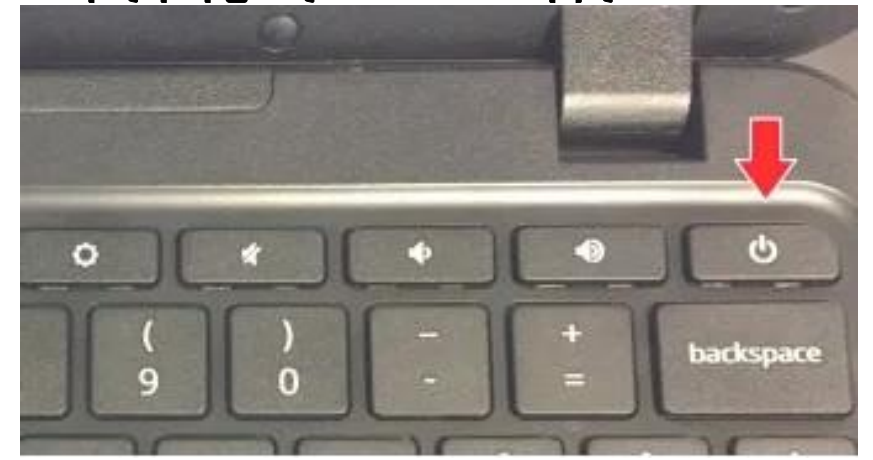

အဆင့ျ 2- ပါဝါခလုတျကို သုံး၍ သငျ Chromebook ကို ဖှငျပါ။

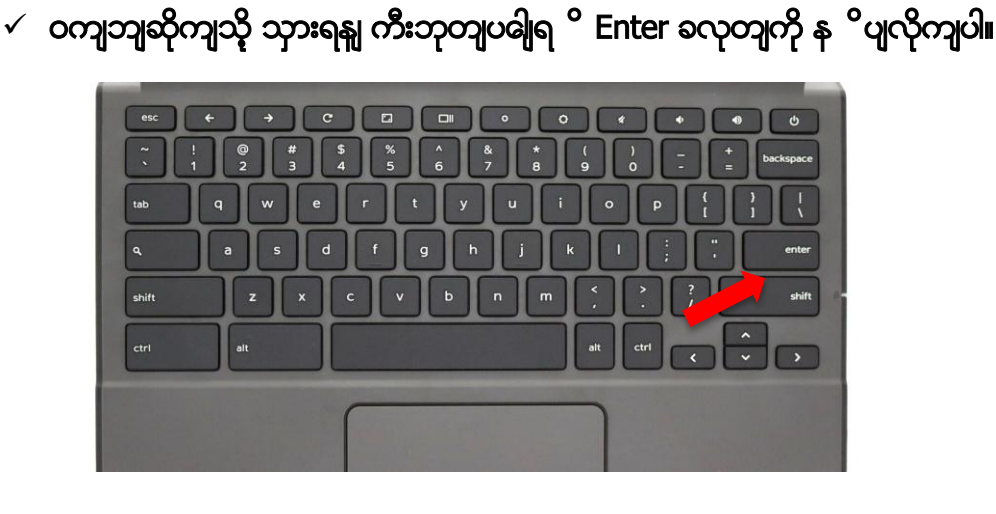

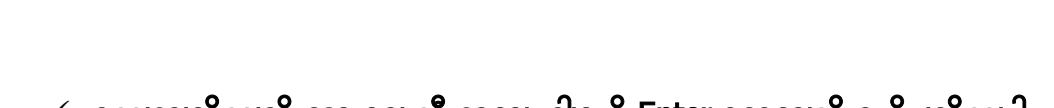

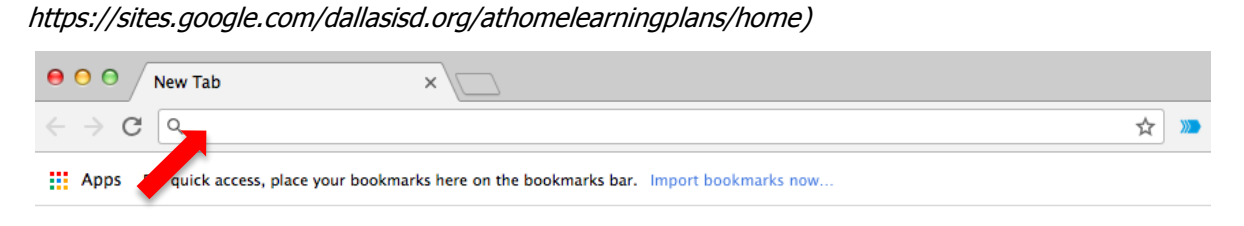

## အဆင္ဖျ 5- Chrome ပှငျသှားသဓာအခါ သငျကတြငျးက ပဖေထားသည္မျှ ဝကျဘျဆိုကျကို ဘရဓာကျဇာထဲ ရိုကျထည့္မျပါ။  $\varphi$ ပမာ-

## $\overline{C}$  $\mathbf{f}$  $\overline{31}$  $\bullet$  $\alpha$  $\bullet$ **O**  $\checkmark$  သင္မျမွားက Chrome အိုငျကှနျအပဓါုတှငျ ရ $\,{}^{\mathsf{o}}$ ပါက ဤပုံစံပဓါုပါမညျ- $\checkmark$  အငျတာနကျ ဖှငျရနျ လမျးညှ နျဘဓာငျကှကျပဓါုတှငျ သငျှလကျခခြာငျးကို န<sup>ှစ</sup>ပျပါ သို့မဟုတျ ခဓါကျပါ။

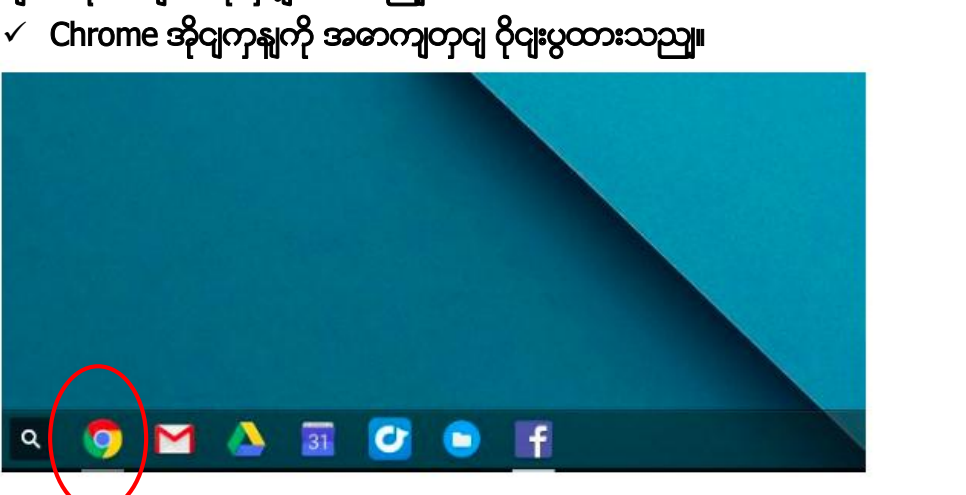

အဆင္မျ 4- "Google Chrome"အိုငျကှနျ အပဓါျဘကျရ<sup>ာ</sup> မွားကို ရှ ဖ့ပါ။ ယငျးက အငျတာနကျ ဘရဓာကျဇာကို ဖှင့ျပဒေပါမညျ။

Gmail Images ::: |